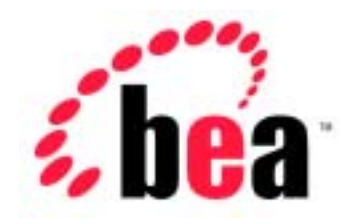

# jCOM BEA WebLogic

 $\begin{array}{cccc}\n\text{WebLogic jCOM} & 6.1 \\
\vdots & 2001 & 11 & 1\n\end{array}$  $\frac{1}{2}$  2001 11 1

Copyright © 2001 BEA Systems, Inc. All Rights Reserved.

#### BEA Systems, Inc.

 $BEA$ 

#### $BEA$

BEA **FAR 52.227-19** Commercial Computer Software-Restricted Rights (c)(1) DFARS 252.227-7013 Rights in Technical Data and Computer Software  $(c)(1)(ii)$  NASA FAR  $16-52.227-86$  Commercial Computer Software--Licensing  $(d)$ 

このマニュアルに記載されている。<br>REA

#### $BEA$

BEA Jolt Tuxedo WebLogic BEA Systems, Inc. BEA Builder BEA Campaign Manager for WebLogic BEA eLink BEA Manager BEA WebLogic Collaborate BEA WebLogic Commerce Server BEA WebLogic E-Business Platform BEA WebLogic Enterprise BEA WebLogic Integration BEA WebLogic Personalization Server BEA WebLogic Process Integrator BEA WebLogic Server E-Business Control Center How Business Becomes E-Business Liquid Data Operating System for the Internet Portal FrameWork BEA Systems, Inc.

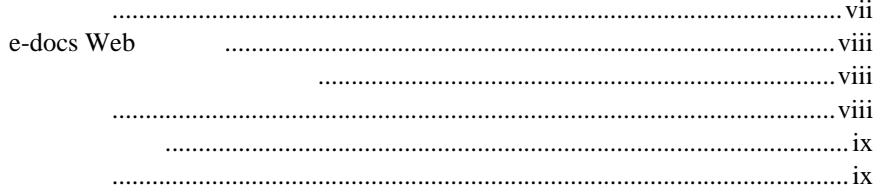

### 1. BEA WebLogic jCOM

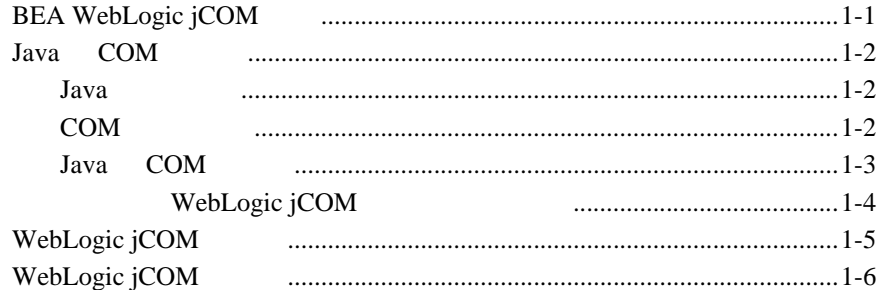

#### **WebLogic jCOM**  $2.$

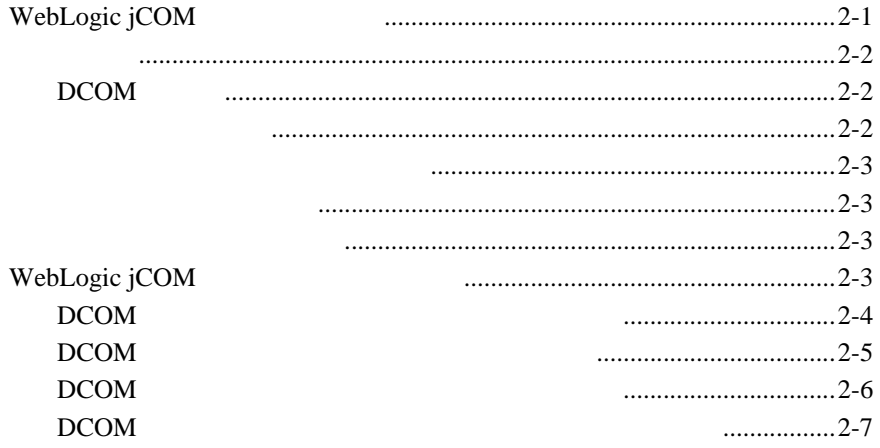

 $\cdots$  $\ldots$ ................................2-8

 $\ldots$ ...................................3-5

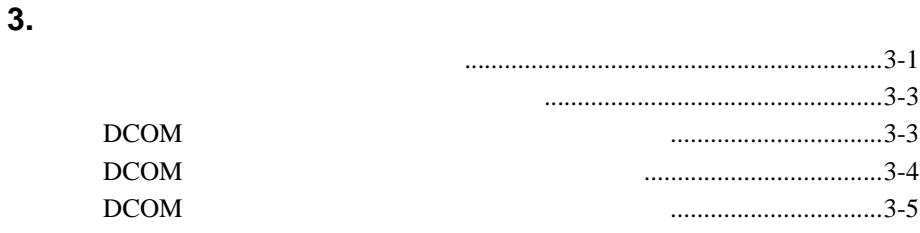

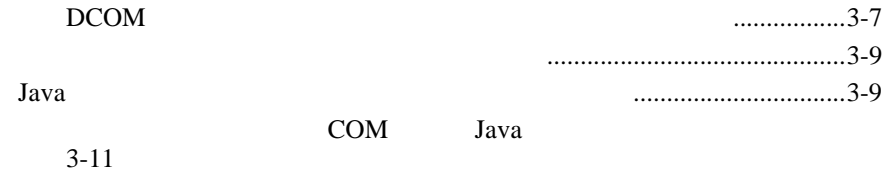

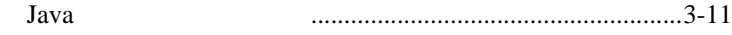

#### $\overline{4}$ .

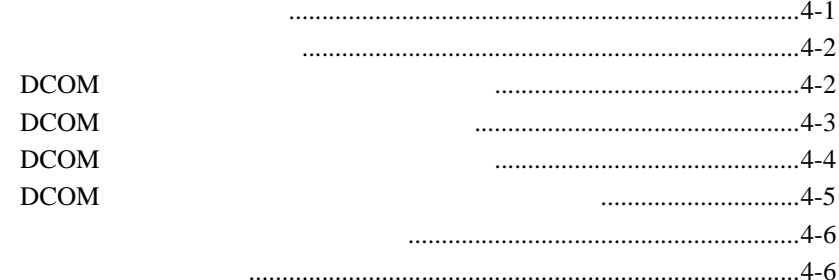

#### **WebLogic jCOM** 5.

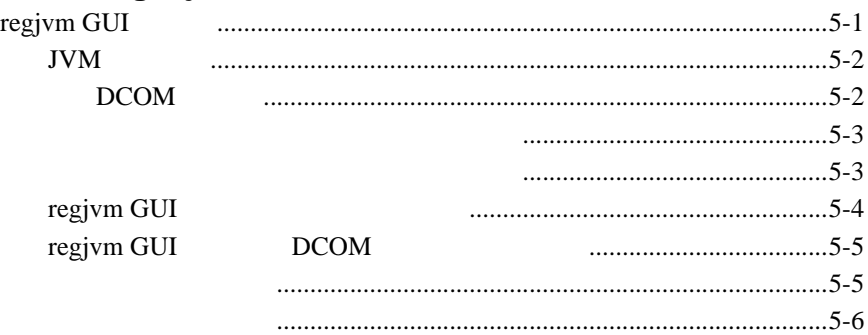

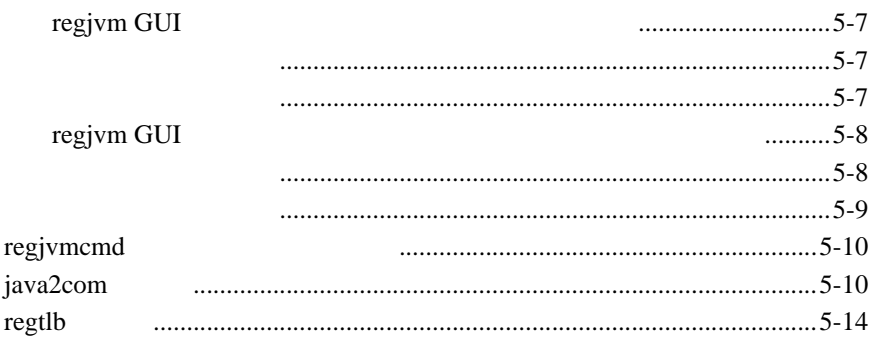

<span id="page-6-0"></span>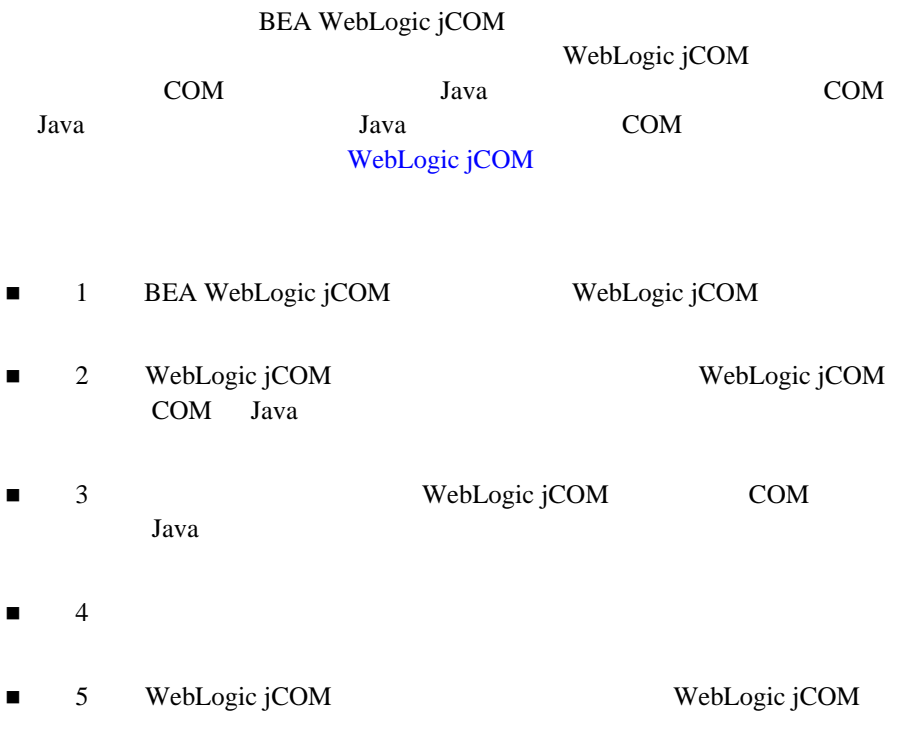

<span id="page-6-1"></span>WebLogic Server WebLogic jCOM

## <span id="page-7-0"></span>**e-docs Web**

<span id="page-7-1"></span>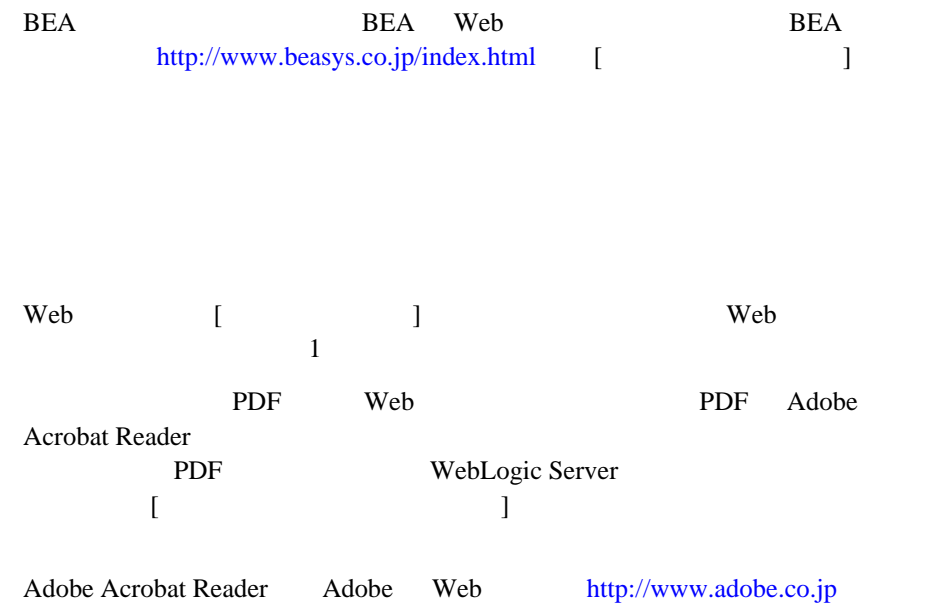

<span id="page-7-2"></span>BEA Web WebLogic jCOM <http://edocs.beasys.co.jp/e-docs/wls61> <span id="page-8-0"></span> $BEA$ 

[docsupport-jp@bea.com](mailto:docsupport@bea.com)

**BEA** 

[www.bea.com](http://www.bea.com) BEA

 $BEA$ WebLogic jCOM BEA WebLogic jCOM **BEA WebSUPPORT** 

お名前、電子メール アドレス、電話番号、ファクス番号

- 会社の名前と住所
- お使いの機種とコード番号
- 製品の名前とバージョン
- <span id="page-8-1"></span>問題の状況と表示されるエラー メッセージの内容

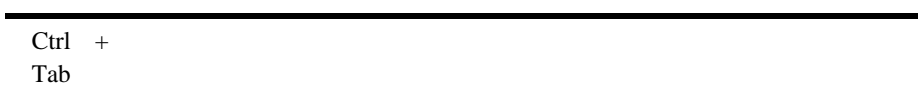

 : import java.util.Enumeration; chmod u+w \* config/examples/applications .java config.xml float

#### :

String *CustomerName*;

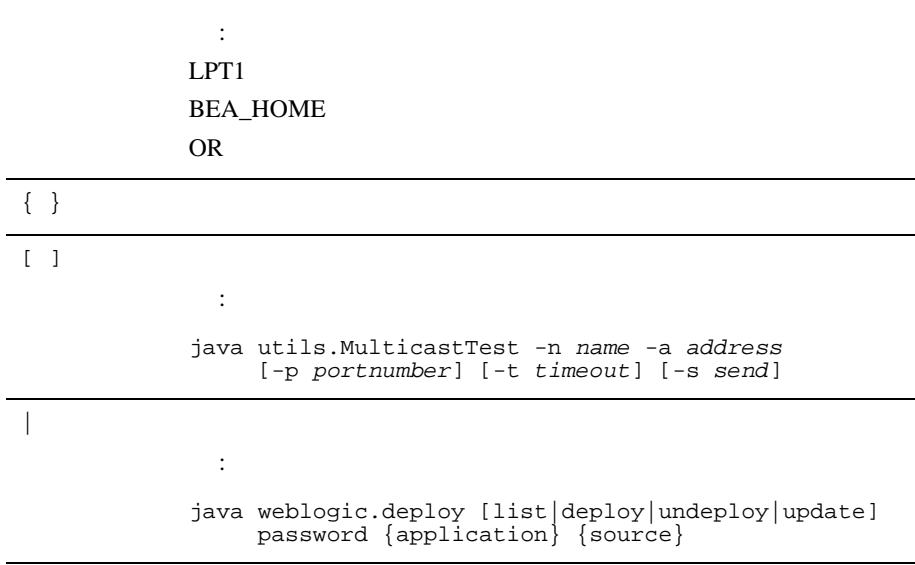

 $Java$ 

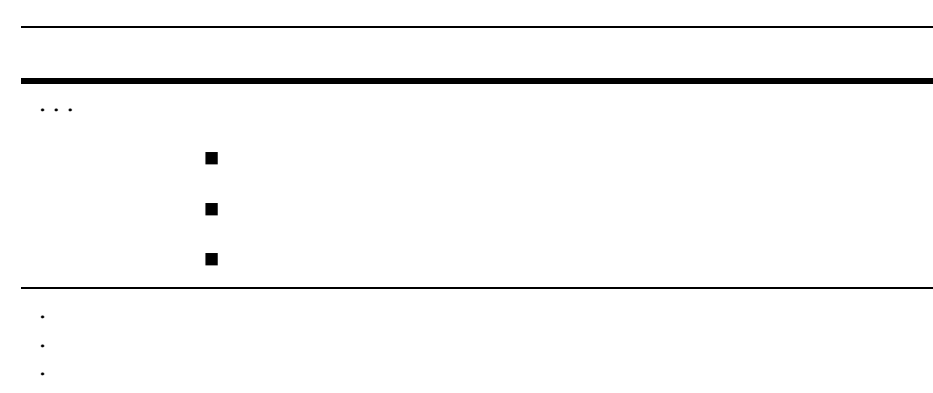

# <span id="page-12-0"></span>1 BEA WebLogic jCOM

WebLogic jCOM WebLogic Server COM

- **BEA WebLogic jCOM**
- $\blacksquare$  Java COM
- WebLogic jCOM
- $\blacksquare$  WebLogic jCOM
- $\blacksquare$  WebLogic jCOM

# <span id="page-12-1"></span>**BEA WebLogic jCOM**

BEA WebLogic jCOM COM-Java WebLogic jCOM Java Component Object Model COM COM

pure Java

### <span id="page-13-0"></span>Java **COM**

### <span id="page-13-1"></span>Java

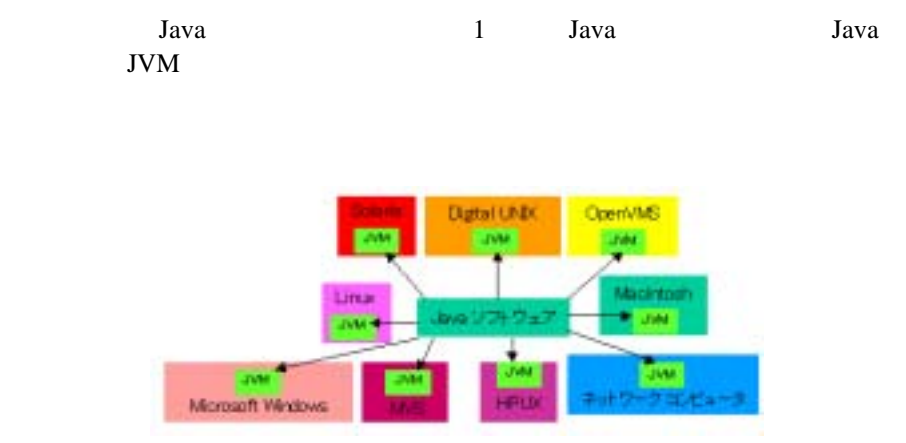

Java <sub>1</sub>

### <span id="page-13-2"></span>**COM** のサポート

COM

Microsoft Component Object Model COM ネント統合のためのバイナリ標準を定義したものです。COM を使用すると、 Visual C++ Visual BASIC

COM 2000

Microsoft Windows

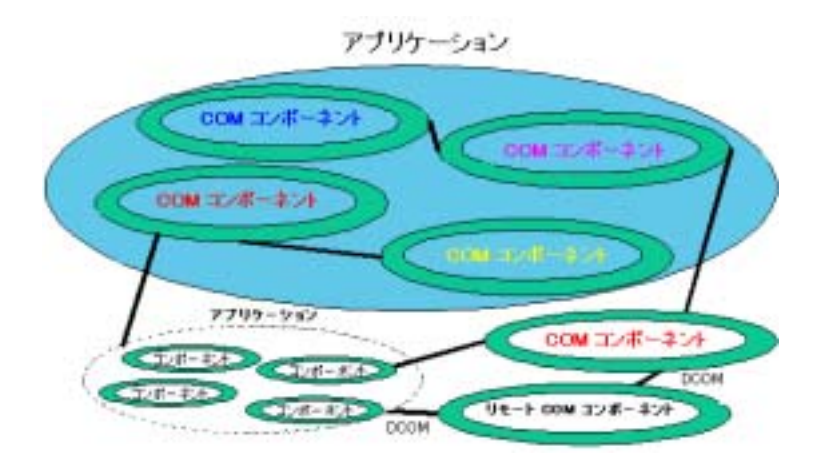

Microsoft Windows COM 2000

1 Distributed COM DCOM

<span id="page-14-0"></span>Java COM

Java 2000 Variation and COM Variation Server Server Australian Server Server Server Server Server Server Server Server Server Server Server Server Server Server Server Server Server Server Server Server Server Server Serve

 $\overline{c}$ pure Java Java **Java** Research  $\alpha$ Windows

**JVM** pure Java

Microsoft Windows

<span id="page-15-0"></span>COM  $\mathbf{COM}$ 

# **WebLogic jCOM**

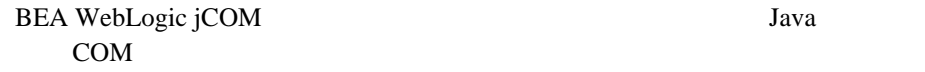

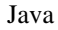

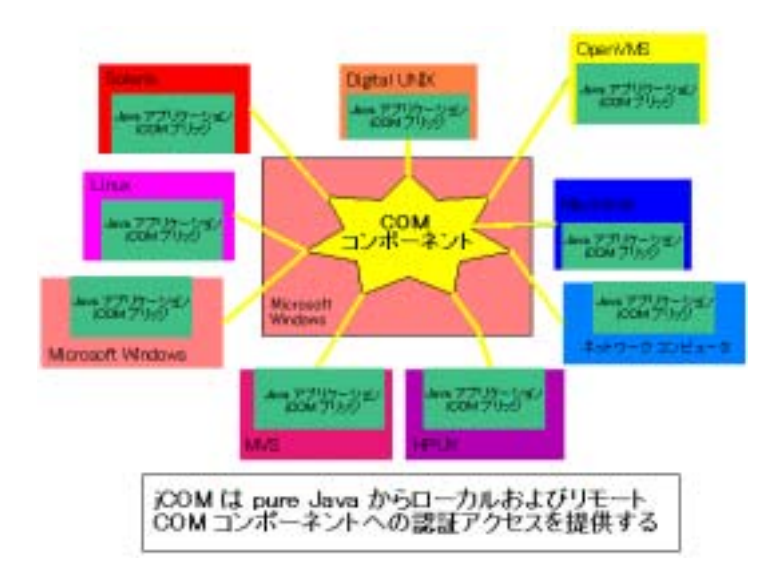

WebLogic jCOM Microsoft COM

<span id="page-16-0"></span>WebLogic jCOM Java-COM Java COM  $\sim$ COM Java WebLogic jCOM Java COM SALL STRANGER STRANGER STRANGER Java WebLogic jCOM COM Java  $COM$ Java Tantana Maria 2013 a Maria 2014 a Tanzania a Tanzania a Tanzania a Tanzania a Tanzania a Tanzania a Tanza<br>Tanzania

1-1 WebLogic jCOM **and Account of Taylor WebLogic jCOM** and the *Java* 

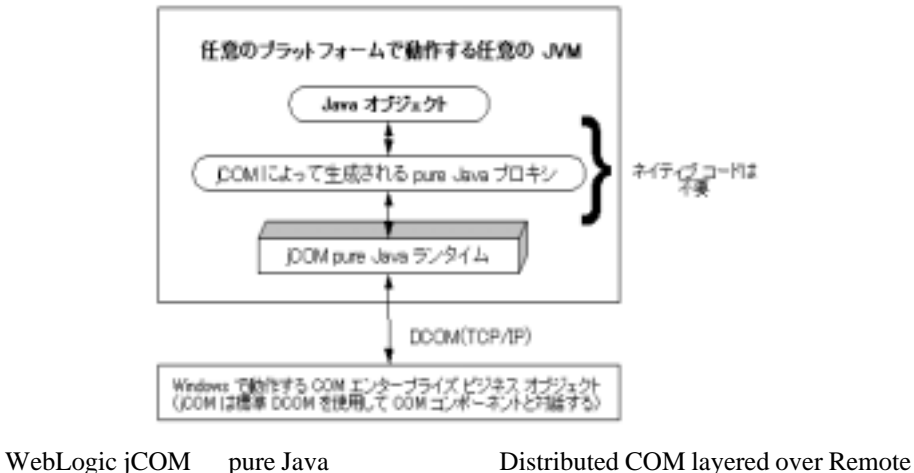

Procedure Calls RPC COM TCP/IP

WebLogic jCOM

Java <sub>2</sub>

#### <span id="page-17-0"></span>WebLogic jCOM

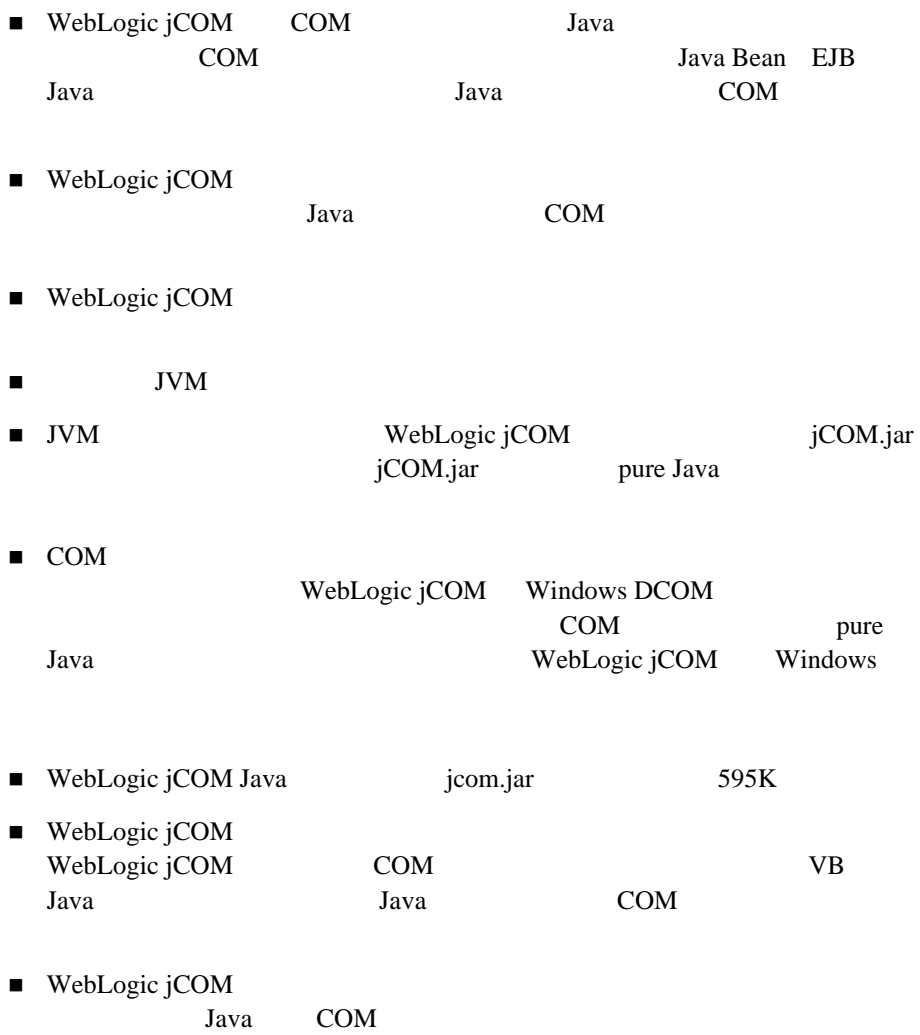

<span id="page-18-0"></span>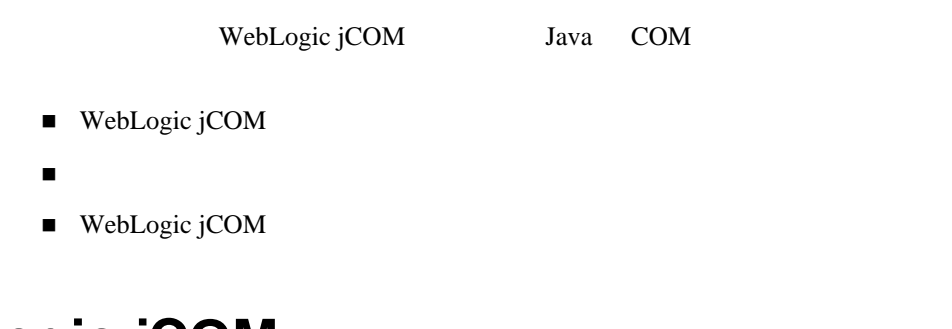

# <span id="page-18-1"></span>**WebLogic jCOM**

BEA WebLogic jCOM Microsoft Windows COM ライアントから任意のオペレーティング システム上で動作する Java オブジェク Java 2008 and 2008 and 2008 and 2008 and 2008 and 2008 and 2008 and 2008 and 2008 and 2008 and 2008 and 2008 a WebLogic jCOM Java COM Java WebLogic Server jCOM.jar  $Java$ COM Java no contract to the contract of the U.S. and the Contract of the Contract of the Contract of the Contract of the Contract of the Contract of the Contract of the Contract of the Contract of the Contract of the Contr JCOMBridge.java WebLogic jCOM

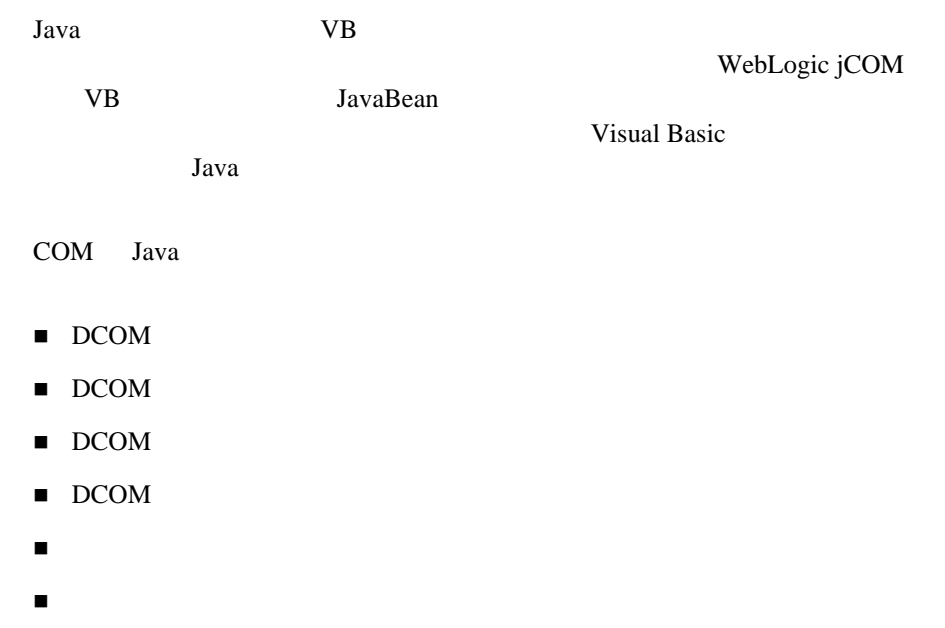

### <span id="page-19-1"></span><span id="page-19-0"></span>DCOM

<span id="page-19-2"></span>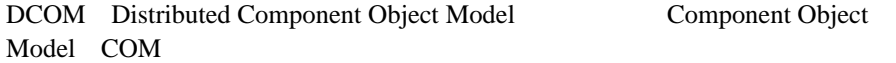

<span id="page-20-1"></span><span id="page-20-0"></span>Windows

## <span id="page-20-3"></span><span id="page-20-2"></span>**WebLogic jCOM**

COM Java DCOM **EXAMPLE EXAMPLE EXAMPLE EXAMPLE EXAMPLE EXAMPLE EXAMPLE EXAMPLE EXAMPLE EXAMPLE EXAMPLE EXAMPLE E** 

WebLogic Server 6.1  $/$  $1$ 

COM Microsoft Windows Java Java<sup>TM</sup> 2 Platform, Enterprise Edition 1.3

WebLogic jCOM 2-3

### <span id="page-21-0"></span>DCOM

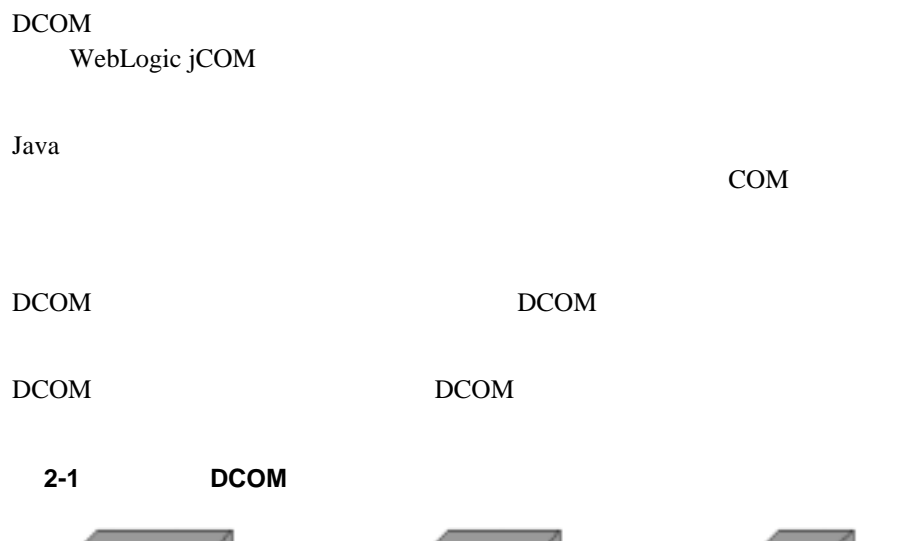

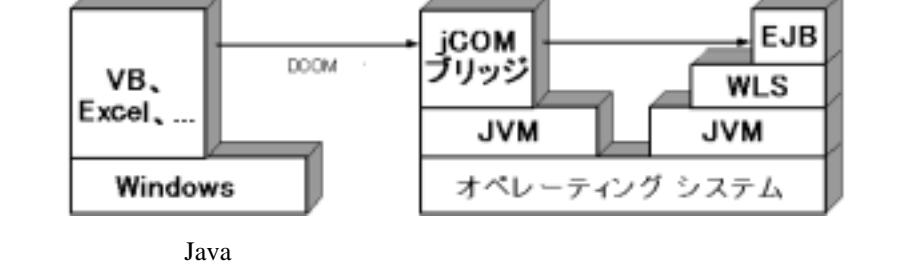

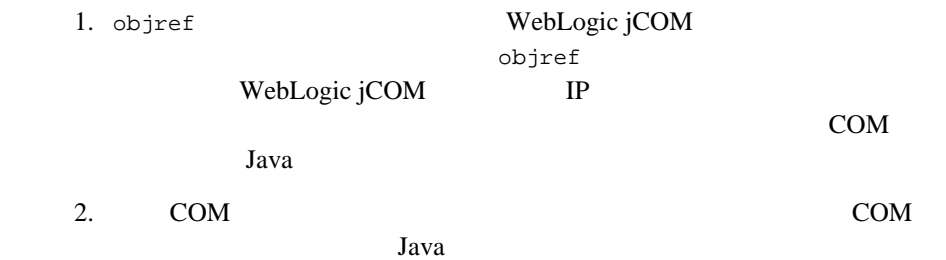

WebLogic jCOM samples\examples 2ero Client **Installation** 

### <span id="page-22-0"></span>DCOM

DCOM  $\overline{C}$ 

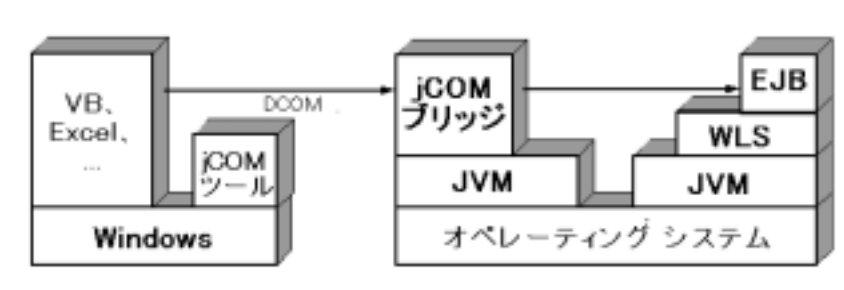

図 **2-2** 一般的な **DCOM** レイト バインド実装の実行時インストール

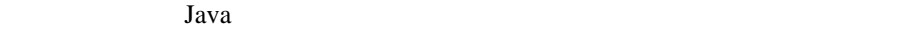

| 1.                                             |            | <b>COM</b>                     |                  | Java       |  |
|------------------------------------------------|------------|--------------------------------|------------------|------------|--|
|                                                |            | WebLogic jCOM<br>WebLogic jCOM | <b>JVM</b><br>IP | Windows    |  |
| 2.                                             | <b>COM</b> | Java                           |                  | <b>COM</b> |  |
| <b>DCOM</b><br>WebLogic jCOM<br>Implementation |            | samples\examples               |                  | Late Bound |  |

### <span id="page-23-0"></span>DCOM

DCOM PROVE

**Java** 

#### DCOM DCOM DCOM

2-3 **DCOM** *Reserves* 

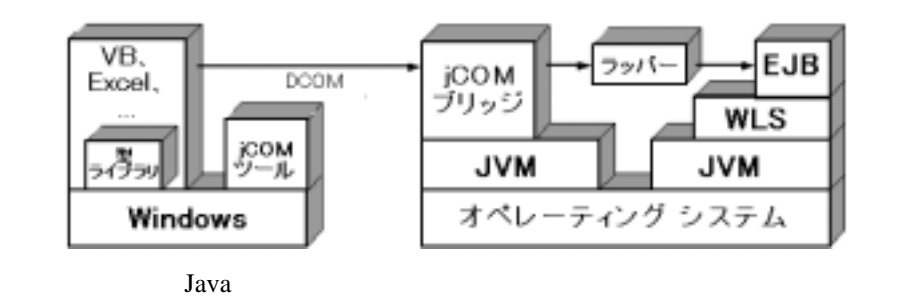

1. COM

WebLogic jCOM JVM Windows WebLogic jCOM IP

JVM

<span id="page-24-0"></span>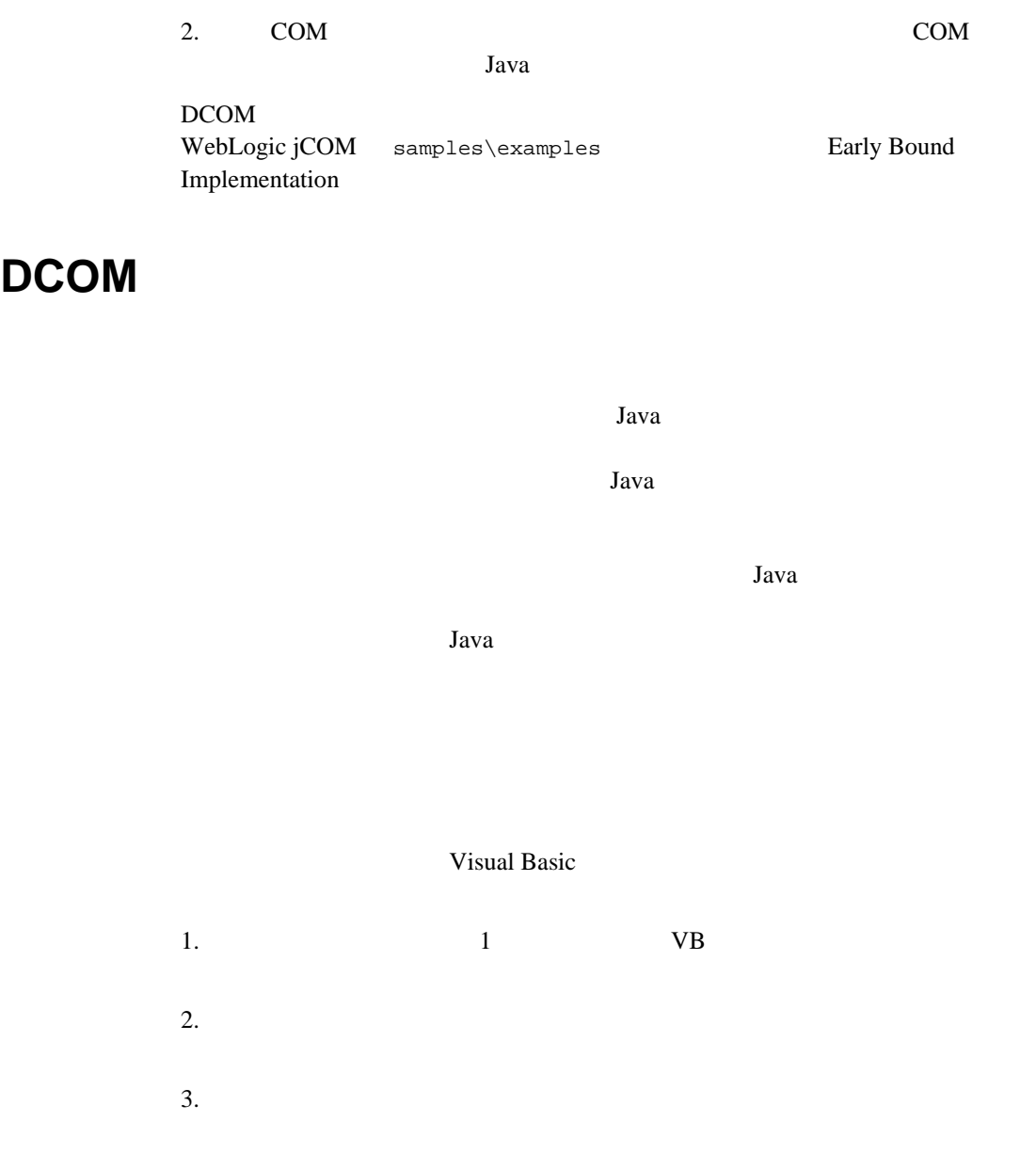

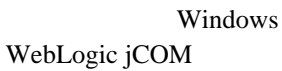

#### <span id="page-25-0"></span>DCOM レイト バインド実装に比べ、ネイティブ レイト バインド実装では実行時

2-4 **2-4** 

<span id="page-25-1"></span>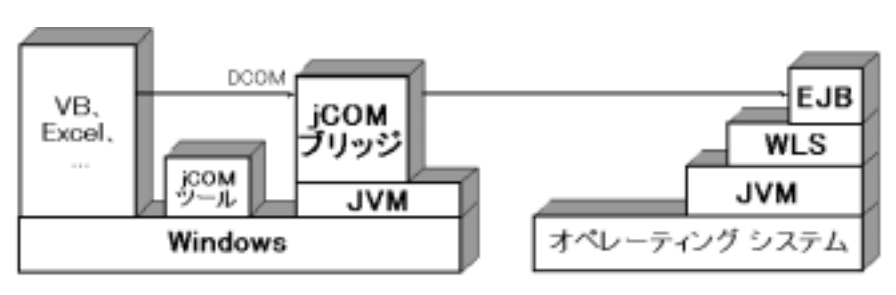

**WebLogic jCOM** 

**Java**  $\alpha$ 

#### Windows WebLogic jCOM

DCOM PROVE

#### 2-5 **2-5**

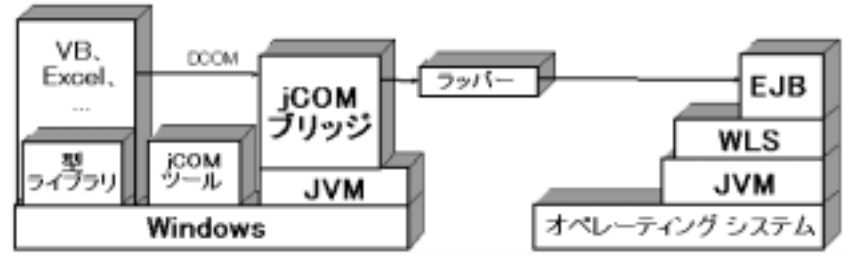

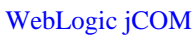

<span id="page-28-0"></span>**3** プログラミング

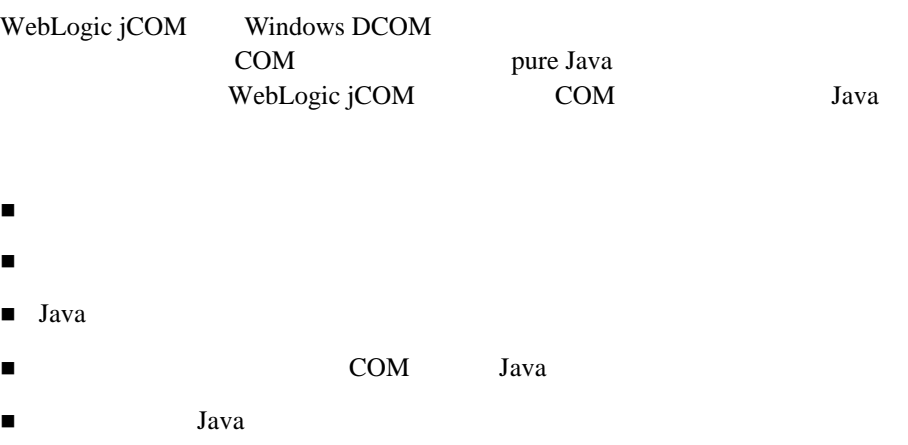

<span id="page-28-1"></span>JCOMBridge.java WebLogic jCOM

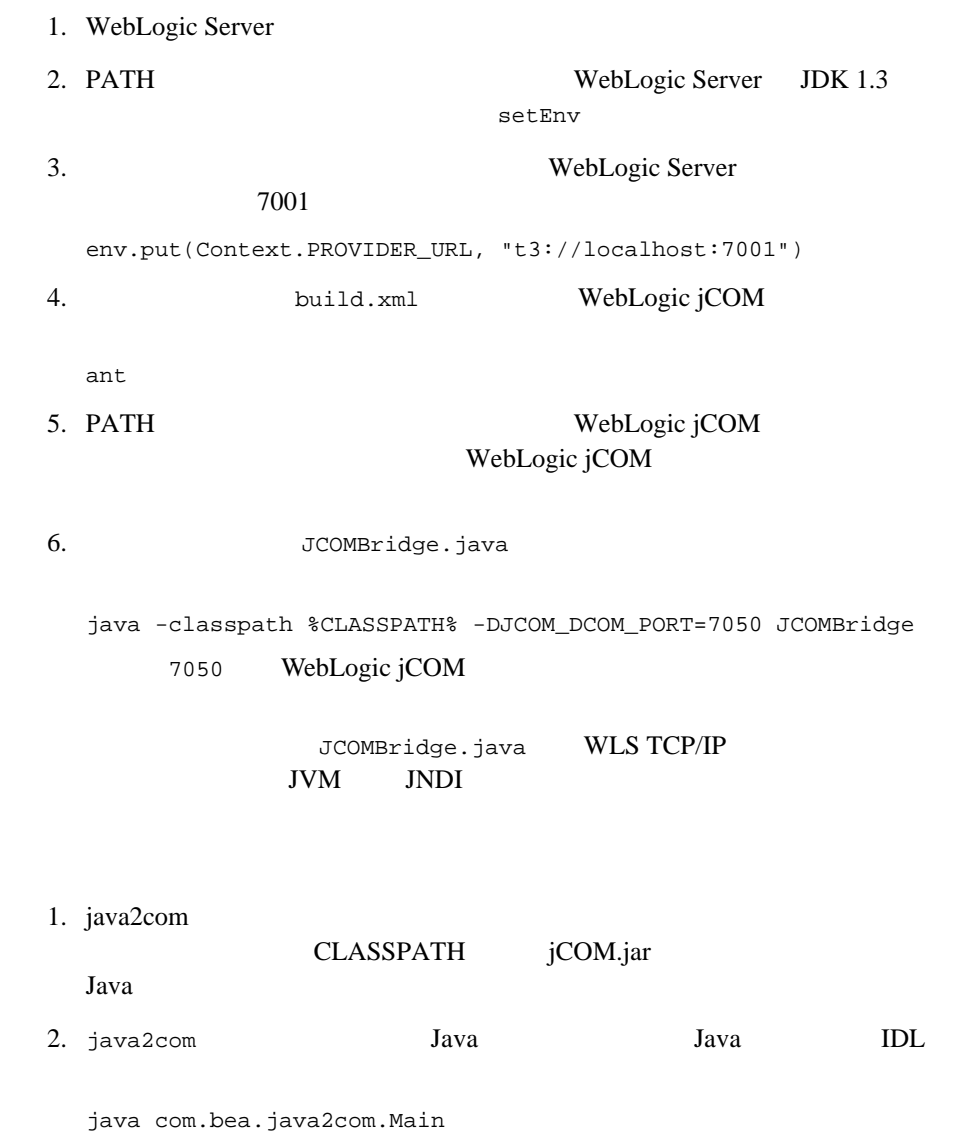

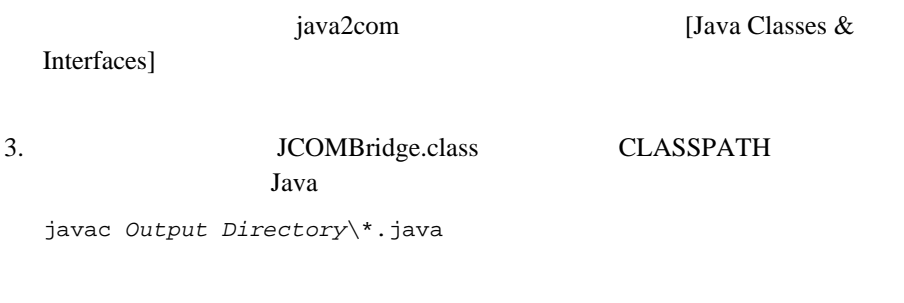

- <span id="page-30-0"></span> $\blacksquare$  DCOM
- DCOM
- DCOM
- DCOM

ネイティブ モード [プログラミング](#page-36-0) モデル

### <span id="page-30-1"></span>DCOM

#### $DCOM$

WebLogic Server EJB

 $V\text{B}$ 

1. Java com.bea.jcom.GetJvmMoniker objref TCP/IP

java com.bea.jcom.GetJvmMoniker mymachine.mycompany.com 7050

java com.bea.jcom.GetJvmMoniker localhost 7050

WebLogic jCOM 3-3

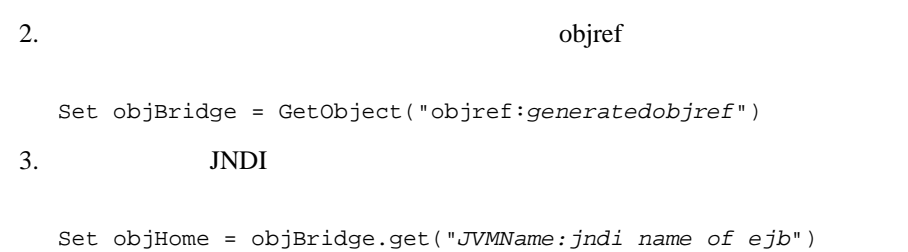

### <span id="page-31-0"></span>DCOM

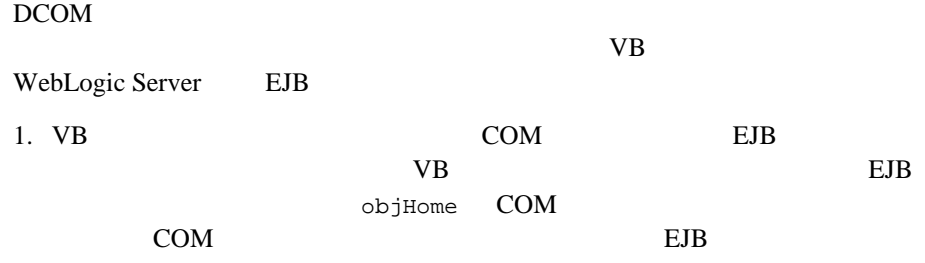

Dim objHome As Object Private Sub Form\_Load() 'Handle errors On Error GoTo ErrOut 'Bind the EJB's HomeInterface object via JNDI Set objHome = GetObject("*JVMName:jndi name of ejb*") GetObject WebLogic Server JNDI **JVM** *JVMName* 3.

 $2.$  COM  $COM$  Java

<span id="page-32-0"></span>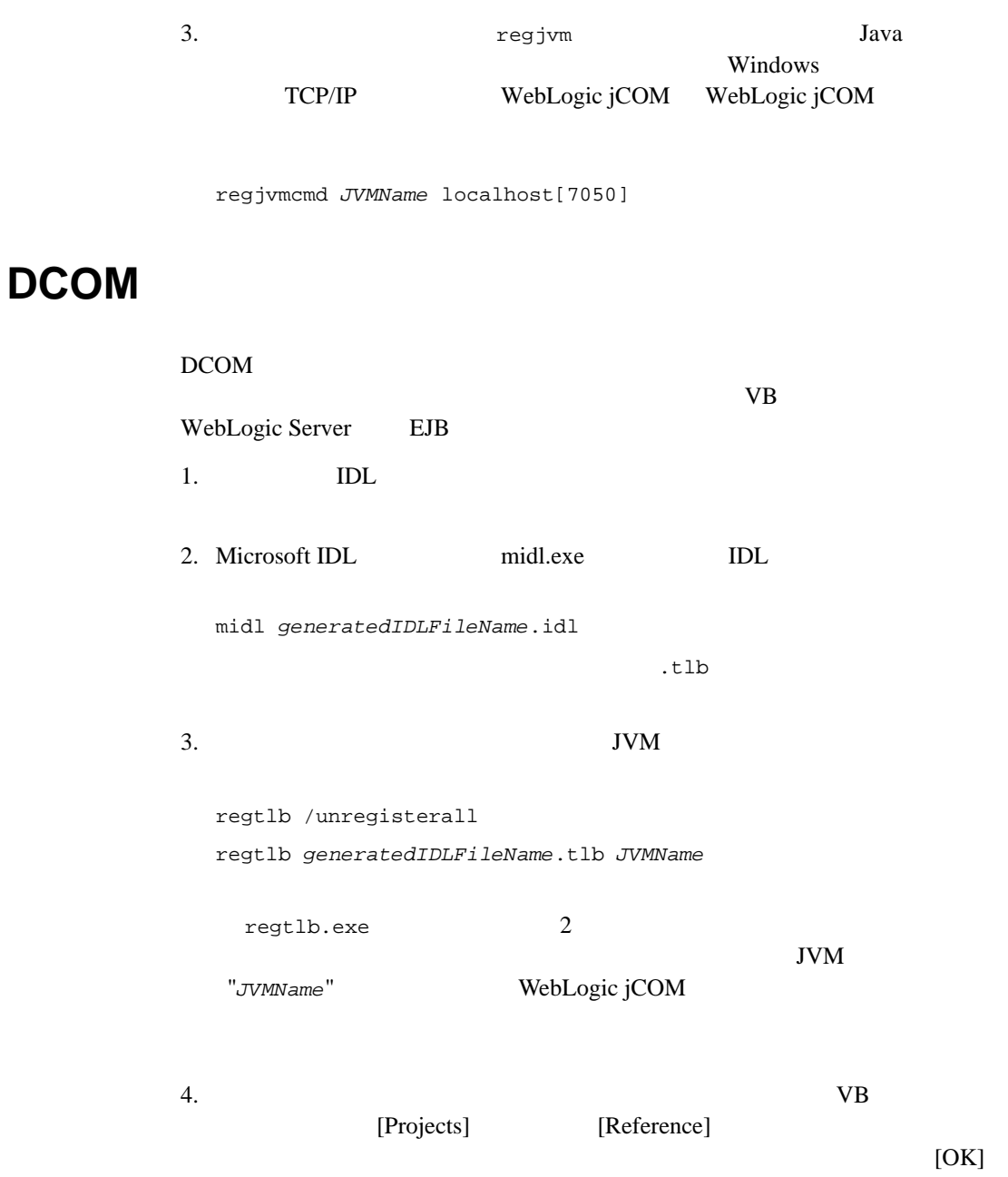

Dim objCOM As *generatedIDLFileName.generated class name*

Java

*examples.ejb.basic.containerManaged.AccountHome* ExampleEjbBasicContainerManagedAccountHome

 $6.$ 

```
Dim objTemp As Object 
Dim objBridge As New generatedIDLFileName.COMtoWebLogic
Set objTemp = GetObject("JVMName:jndi name of ejb") 
Set objHome = objBridge.narrow(objTemp,"fully qualified java 
class") 
\bulletbjTemp EJB \bullet
```
narrow

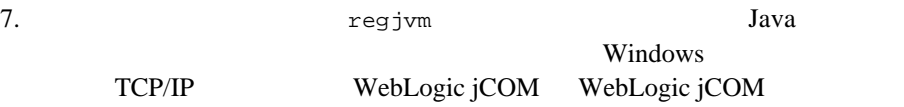

regjvmcmd *JVMName localhost*[7050]

### <span id="page-34-0"></span>DCOM

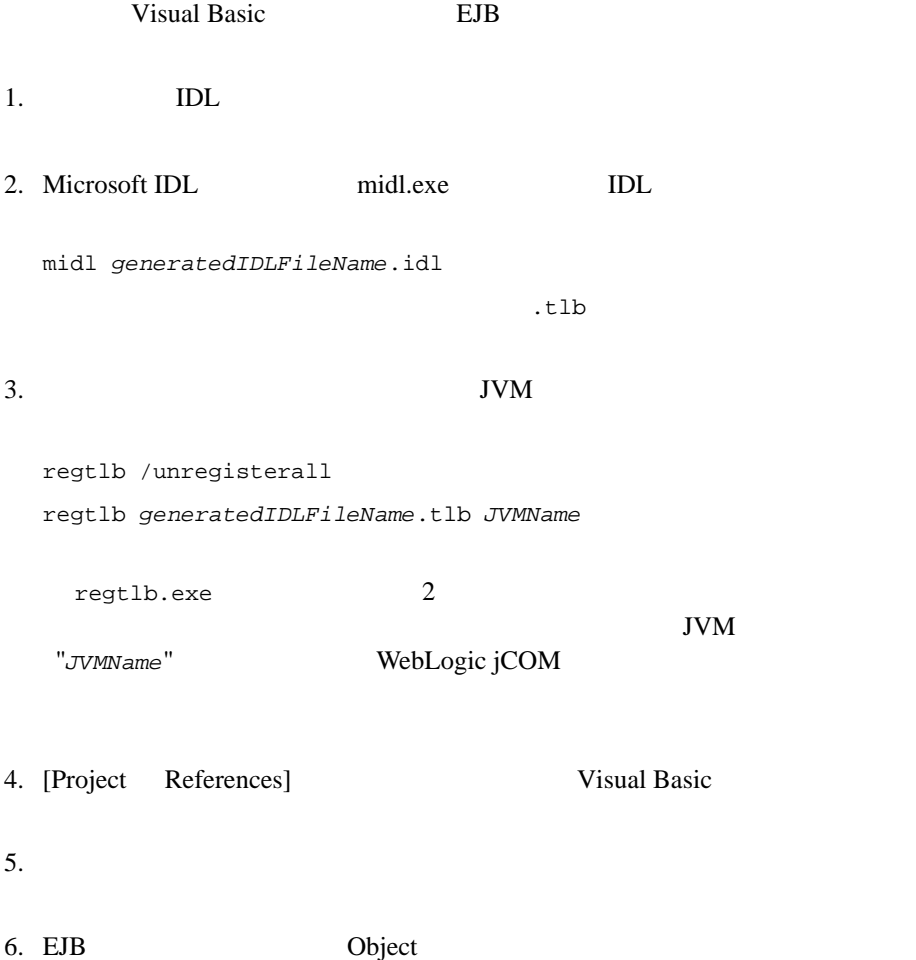

7. *CODE CODE CODE CODE CODE CODE CODE CODE* [procedure] Class\_Initialize

 $EJB$ 

#### DCOM レイト アイト アイト アイト アイト アイト アイト アイト アイト アイト しゅうしゅう しんしゅう しんしゅう しんしゅう しんしゅう しんしゅう しんしゅう しんしゅう しんしゅう しんしゅう しんしゅう

8. Implements

#### $EB$

Implements

*generatedIDLFileName.generated class name*

#### Java

*examples.ejb.basic.containerManaged.AccountHome generated class name* ExampleEjbBasicContainerManagedAccountHome

9. [object] [procedure] EJB  $\overline{E}$ 

#### $10.$

#### EJB 2000

11. Implements [Project] References]  $\overline{E}$ JB  $\overline{E}$ 

 $EJB$  expressed by  $VP$ 

EJB VB

<span id="page-36-0"></span> $COM$ 

Java Java WebLogic jCOM

**WebLogic jCOM** 

### <span id="page-36-1"></span>**Java** *The Community of Community of Community of Community of Community of Community* **of Community of Community**

Java the term of the state and the state state  $\sim$ com.bea.jcom.Instanciator  $1$ public Object instanciate(String javaClass) throws com.bea.jcom.AutomationException; Jvm.register(...) 2 com.bea.jcom.Jvm.register("MyJvm", myInstanciator); WebLogic jCOM public final class DefaultInstanciator implements com.bea.jcom.Instanciator { public Object instanciate(String javaClass) throws com.bea.jcom.AutomationException { try { return Class.forName(javaClass).newInstance(); } catch(Exception e) { e.printStackTrace(); throw new AutomationException(e); } } } VB EJB Sun JNDI Tutorial

```
import javax.naming.*; 
import java.util.Hashtable; 
import com.bea.jcom.*;
public class VBtoEJB { 
public static void main(String[] args) throws Exception {
Jvm.register("ejb", new EjbInstanciator()); 
Thread.sleep(10000000);
}
}
class EjbInstanciator implements Instanciator { 
Context ctx; 
EjbInstanciator() throws NamingException { 
Hashtable env = new Hashtable(11);env.put(Context.INITIAL CONTEXT FACTORY,
"com.sun.jndi.ldap.LdapCtxFactory");
env.put(Context.PROVIDER_URL, "ldap://... TBS ..."); 
ctx = new InitialContext(env);}
public Object instanciate(String javaClass) throws 
AutomationException { 
try { 
try { 
return Class.forName(javaClass).newInstance(); 
} catch(Exception e) {} 
return ctx.lookup(javaClass); 
} catch (Throwable t) { 
t.printStackTrace(); 
throw new AutomationException(new Exception("Unexpected: " + t); }
}
}
```
development.company.com

java -DJCOM\_DCOM\_PORT=4321 VBtoEJB

#### Windows WebLogic jCOM regivmcmd

regjvmcmd ejb development.company.com[4321]

#### VB **b**

```
Set myEjb = GetObject("ejb:cn=ObjectName") 
MsgBox myEjb.someProperty 
myEjb.myMethod "a parameter"
```
### コンストラクタを使用した **COM** からの

### <span id="page-38-0"></span>**Java** オブジェクトのインスタンス化

 $COM$  1 public class MyClass { public MyClass() {} public MyClass(String p1, int p2, double p3) { ... } public static MyClass createMyClass(String p1, int p2, double p3) { return new MyClass(p1, p2, p3); } } 1 WebLogic jCOM 用することです。JVM を登録するときに、オブジェクトの参照を受け渡すこと GetObject("MyJvm:MyClass") Java jCOM

GetObject("MyJvm:MyClass(1, 2,

<span id="page-38-1"></span>three,  $4.0"$ )

### **Java**

 $COM$  and  $1$ 

CreateInstance

Tava  $1$ ava  $2\sqrt{2}$ 

Java Tanta Tanta Tanza COM COM COM COM 2014

mySingletonClass

```
import java.util.*; 
import com.bea.jcom.*;
public class COMtoJava { 
public static void main(String[] args) throws Exception { 
try { 
Jvm.register("MyJvmId", new 
SingletonInstanciator("MySingletonClass")); 
while (true) \frac{1}{1}Thread.sleep(100000);
} 
} catch (Exception e) { 
System.out.println(e.getMessage()); 
e.printStackTrace(); 
} 
} 
} 
class SingletonInstanciator implements Instanciator { 
String singletonClassname; 
static Object singletonObject = null;SingletonInstanciator(String singletonClassname) { 
try { 
this.singletonClassname = singletonClassname; 
if (singletonObject == null) {
System.out.println("SingletonInstanciator: creating the singleton 
[" + singletonClassname + "]"); 
// シングルトンを初期化
Class classObject = Class.forName(singletonClassname);
singletonObject = classObject.newInstance(); 
} 
} catch (Exception e) { 
System.out.println(e.getMessage()); 
e.printStackTrace(); 
} 
} 
public Object instanciate(String javaClass) throws 
AutomationException { 
try { 
System.out.println("instanciate for " + javaClass); 
/ / /if (javaClass.equals(singletonClassname)) { 
return singletonObject; 
} else { 
Class classObject = Class.forName(javaClass); 
return classObject.newInstance(); 
} 
}
catch (Exception e) 
{ 
System.out.println("Failed to instanciate class " + javaClass);
System.out.println(e.getMessage()); 
e.printStackTrace();
```

```
System.out.println("Throwing exception back to caller."); 
throw new AutomationException(e); 
} 
} 
}
MySingletonClass
public class MySingletonClass { 
public MySingletonClass() { 
System.out.println("MySingletonClass constructor called."); 
}
public int Method1(int val) { 
return val + 1; 
} 
}
                                     COMtoJava
```
development.company.com

java -DJCOM\_DCOM\_PORT=4321 COMtoJava

Windows WebLogic jCOM regjvmcmd

regjvmcmd MyJvmId development.company.com[4321]

VB **b** 

```
Set objMySingleton1 = GetObject("MyJvmId:mySingletonClass") 
Set objMySingleton2 = GetObject("MyJvmId:mySingletonClass")
MsgBox objMySingleton1 & objMySingleton2
```
 $\overline{c}$ 

<span id="page-42-0"></span>**4** アプリケーションのデプロイ

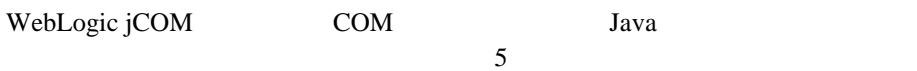

 $\blacksquare$  DCOM

[デプロイメント](#page-42-1) オプション

<span id="page-42-1"></span>[アプリケーションのデプロイ](#page-43-0)

- DCOM
- DCOM
- DCOM
- $\blacksquare$ 
	- WebLogic Server
- [サーバのクラスタ化](#page-47-1)

#### WebLogic jCOM

<span id="page-43-1"></span><span id="page-43-0"></span>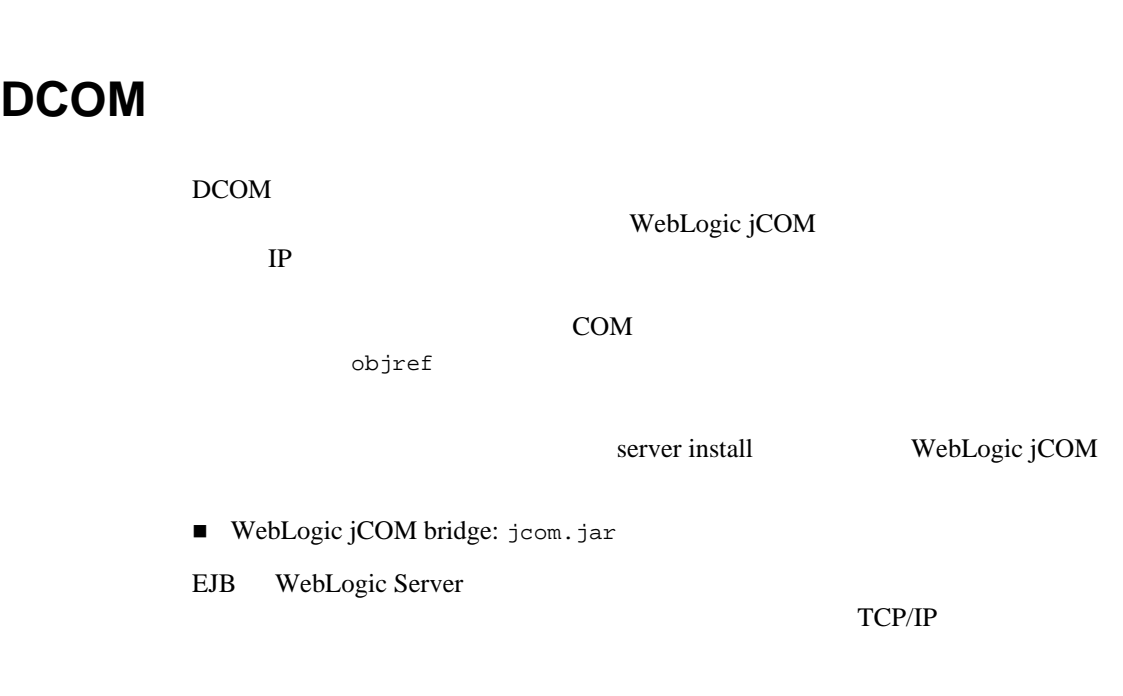

WebLogic jCOM Java  $V$ 

WebLogic jCOM

 $\phi$ objref  $\phi$ 

### <span id="page-44-0"></span>DCOM

#### DCOM  $\overline{C}$

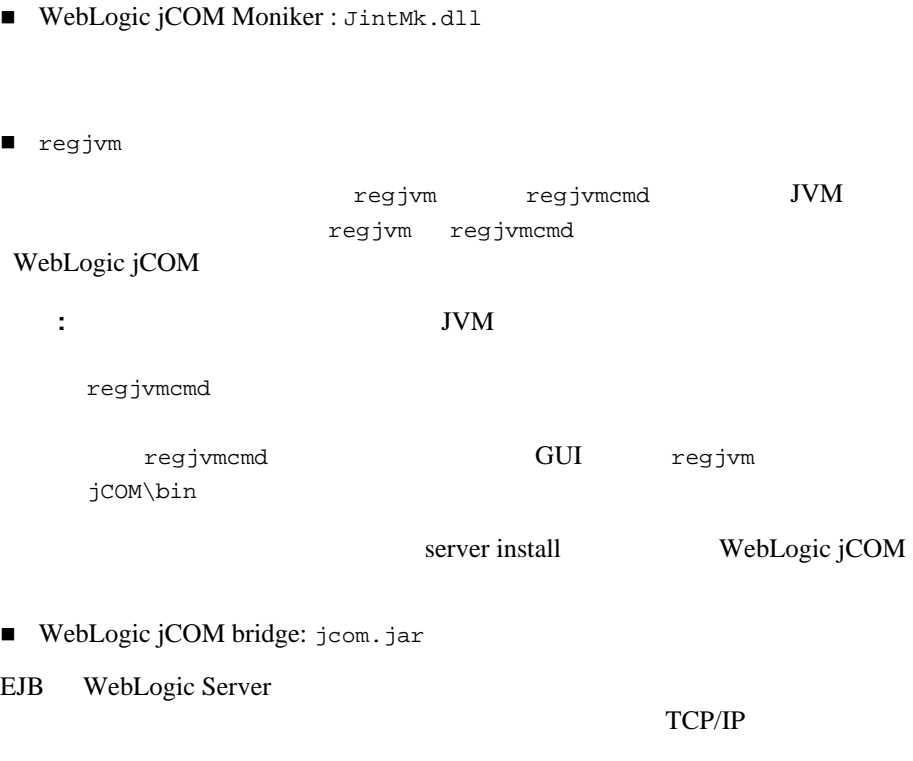

 $JVM$ 

### <span id="page-45-0"></span>DCOM

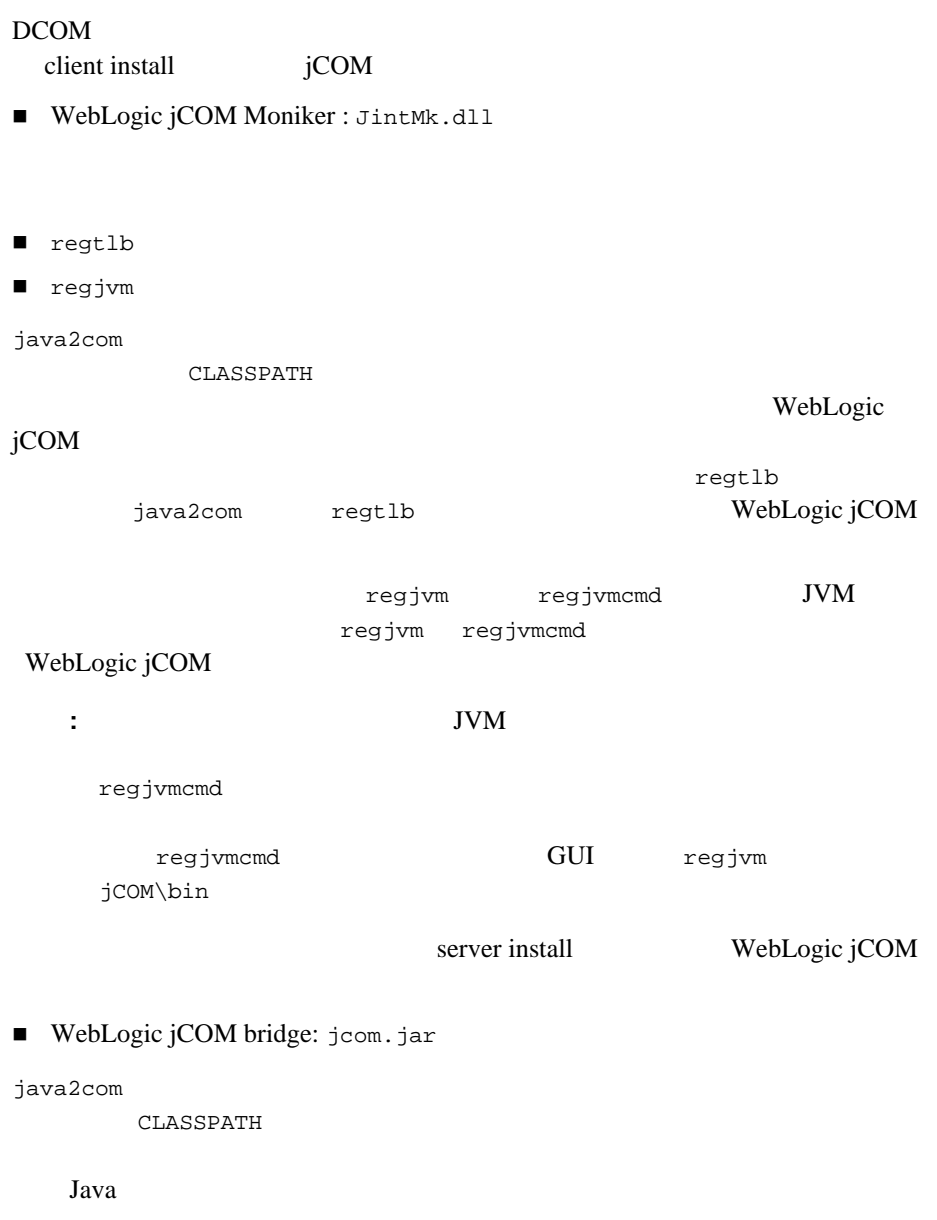

EJB WebLogic Server

TCP/IP

JVM

### <span id="page-46-0"></span>DCOM

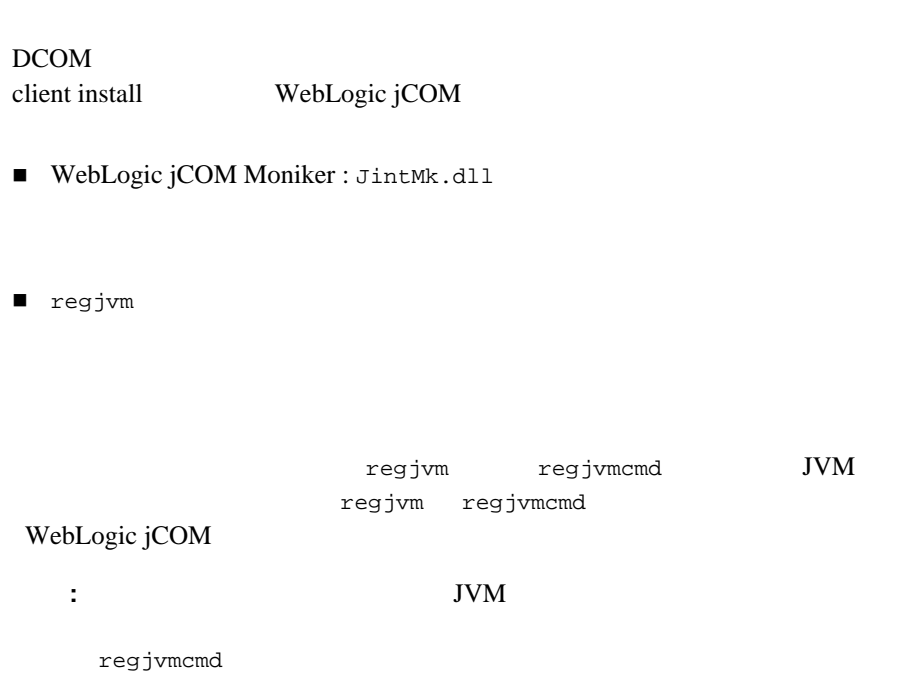

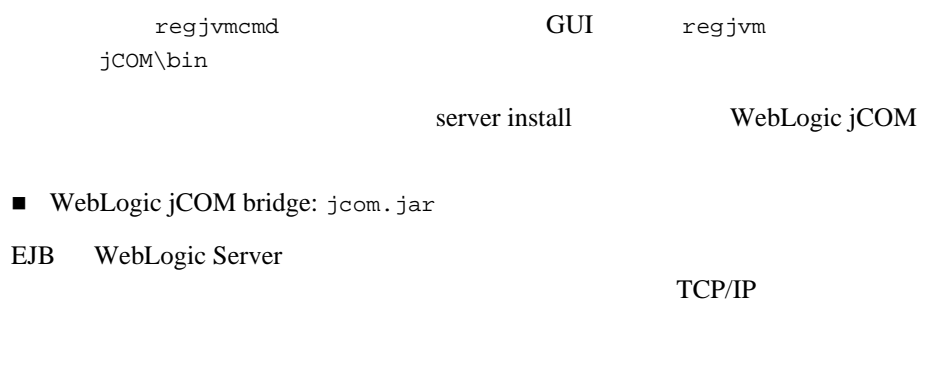

<span id="page-47-0"></span> $COM$ 

Java Java WebLogic jCOM

**WebLogic jCOM** 

<span id="page-47-1"></span>WLS WLS

WebLogic jCOM

1 WebLogic jCOM

WebLogic jCOM WebLogic jCOM

WebLogic jCOM

WebLogic Server

WebLogic jCOM

- <span id="page-48-0"></span>■ regjvm GUI
- $\blacksquare$  regjvmcmd
- $\blacksquare$  java2com
- regtlb

# <span id="page-48-1"></span>**regjvm GUI**

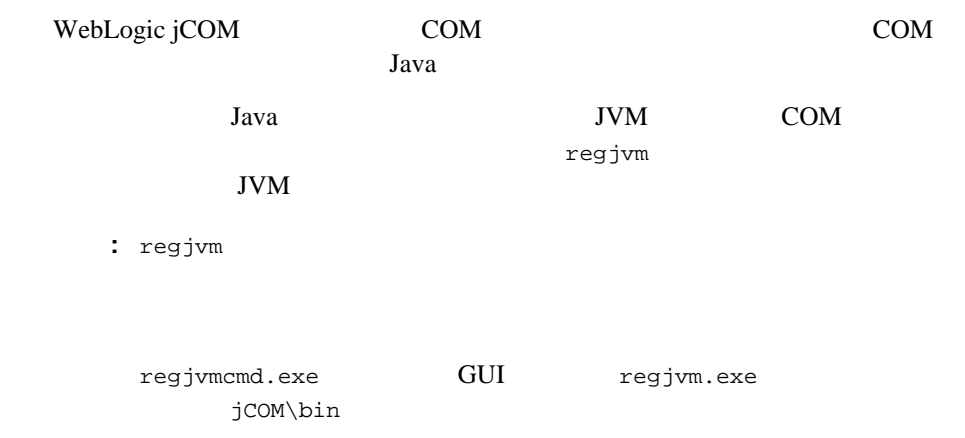

### <span id="page-49-0"></span> $JVM$

COM JVM

- $\blacksquare$  DCOM
- $\blacksquare$
- $\blacksquare$

### <span id="page-49-1"></span>DCOM

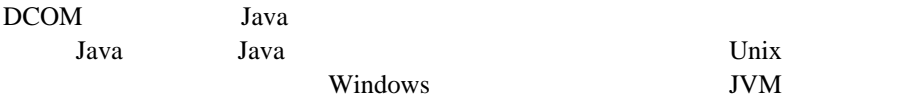

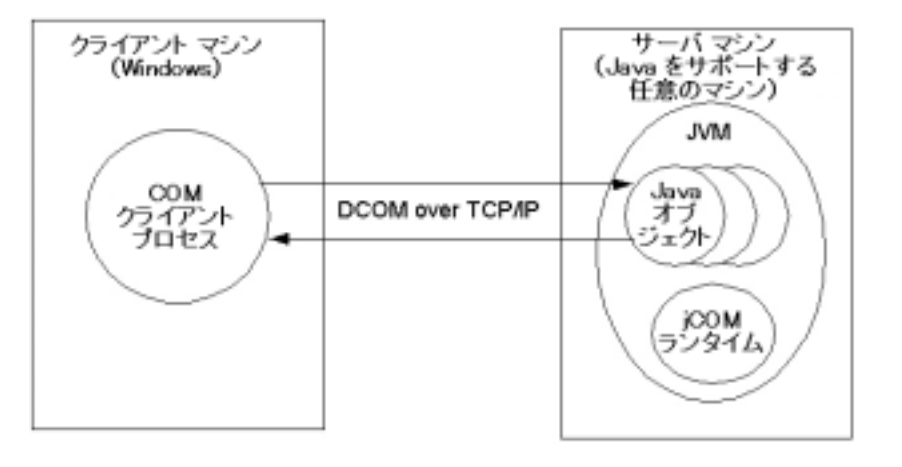

JVM Java com.bea.jcom.Jvm.register("<jvm id>")  $\langle \text{v} \rangle$  regjvm JVM ID JVM  $\langle$ jvm id> regjvm JCOM\_DCOM\_PORT

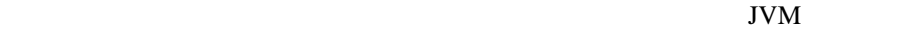

<span id="page-50-0"></span>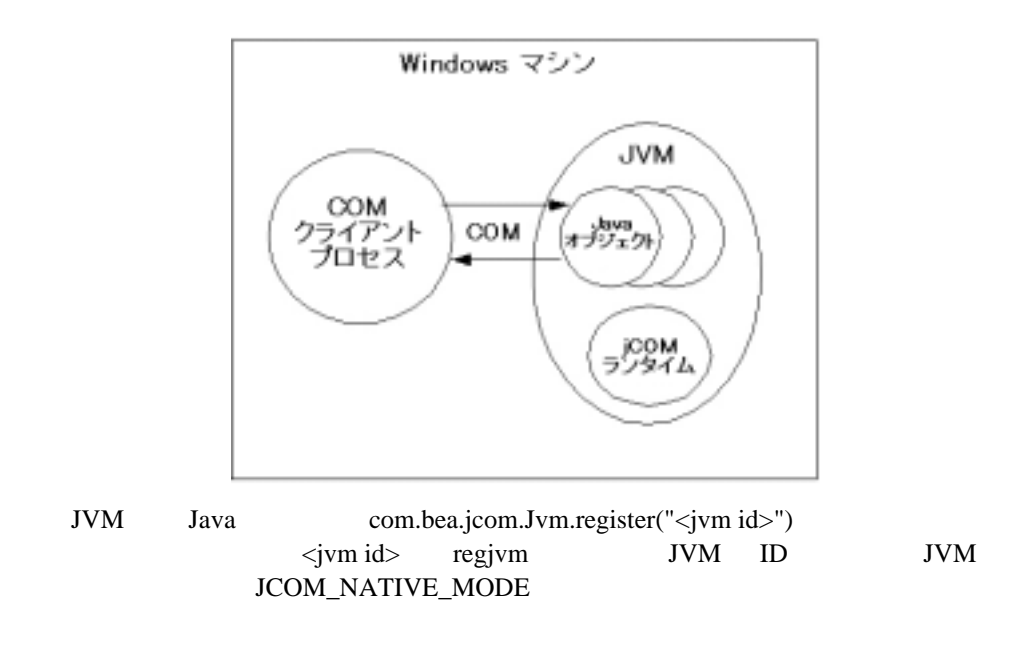

<span id="page-50-1"></span>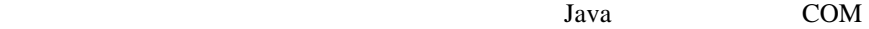

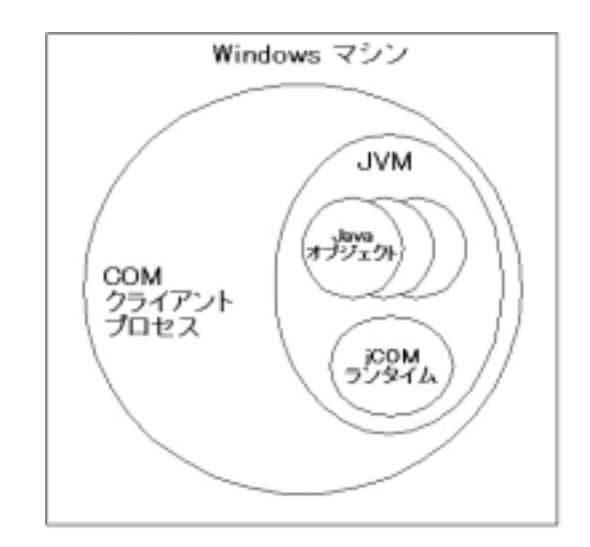

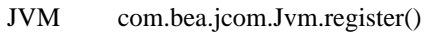

### <span id="page-51-0"></span>**regjvm GUI**

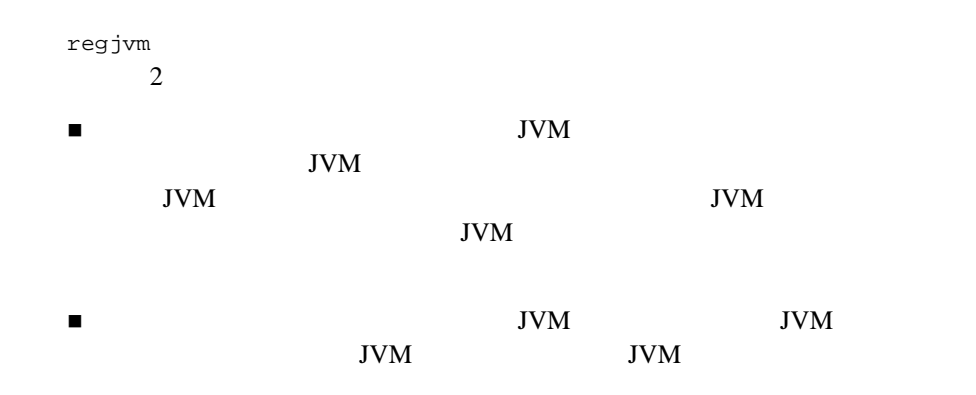

# <span id="page-52-1"></span><span id="page-52-0"></span>**regjvm GUI DCOM**

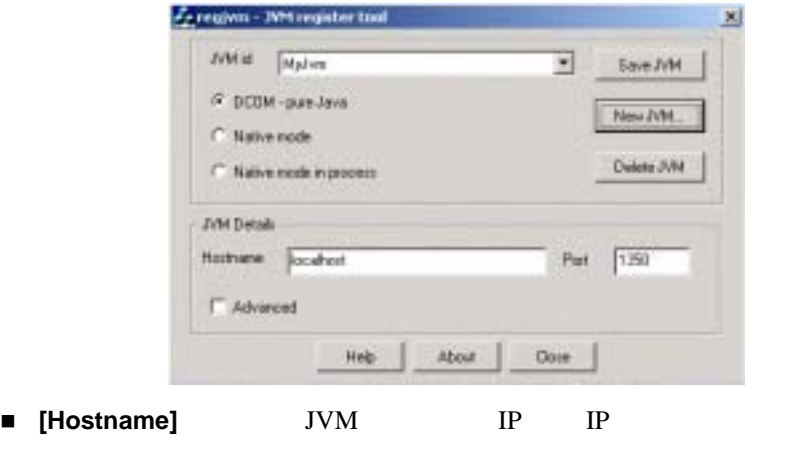

■ **[Port]** JVM

<span id="page-53-0"></span>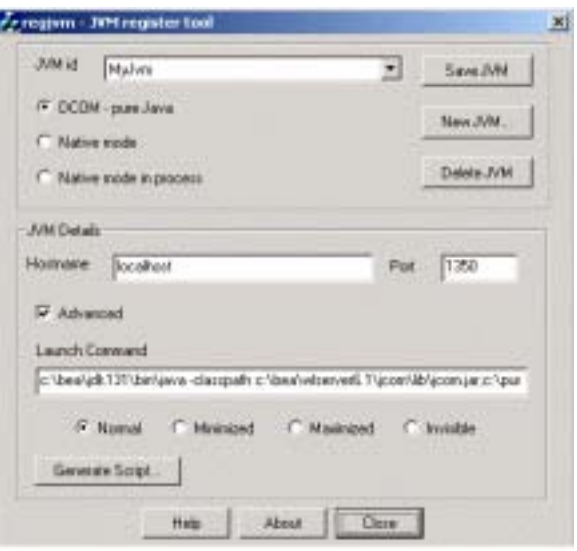

#### **E** [Launch command] JVM

c:\bea\jdk131\bin\java -classpath c:\bea\wlserver6.1\jcom\lib\jcom.jar; c:\pure MyMainClass.

 $\Psi$  (for a state of the state of the state of the state of the state of the state of the state of the state of the state of the state of the state of the state of the state of the state of the state of the state of the s

■ [Generate Script...] **IVM** 

# <span id="page-54-1"></span><span id="page-54-0"></span>**regjvm GUI**

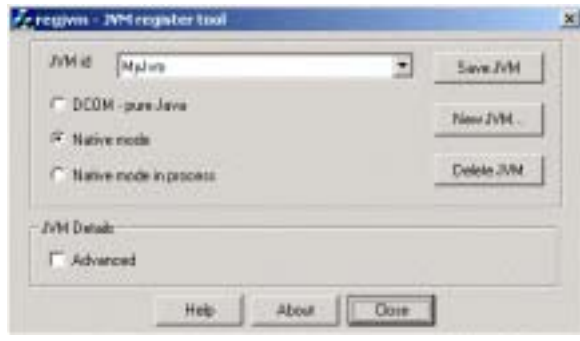

<span id="page-54-2"></span>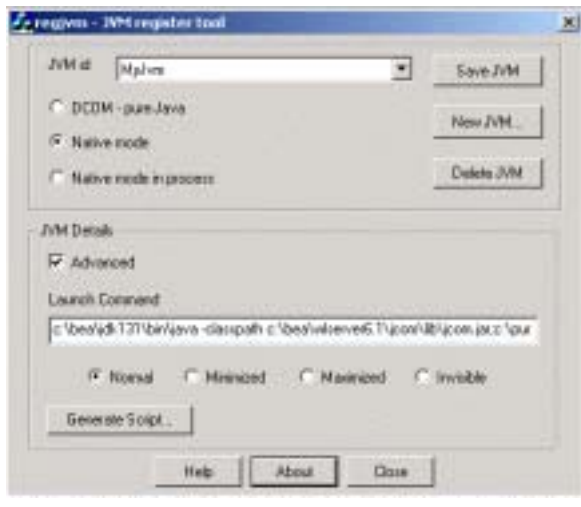

- [Launch command] DCOM
	-

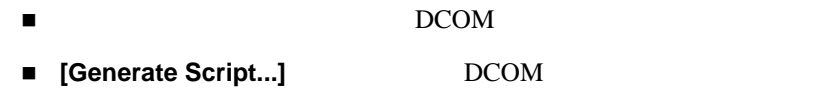

### <span id="page-55-1"></span><span id="page-55-0"></span>**regjvm GUI**

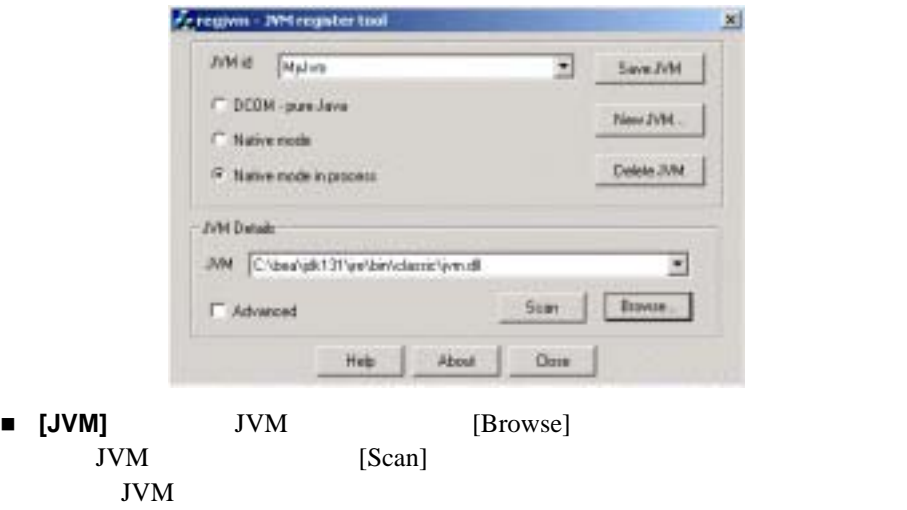

<span id="page-56-0"></span>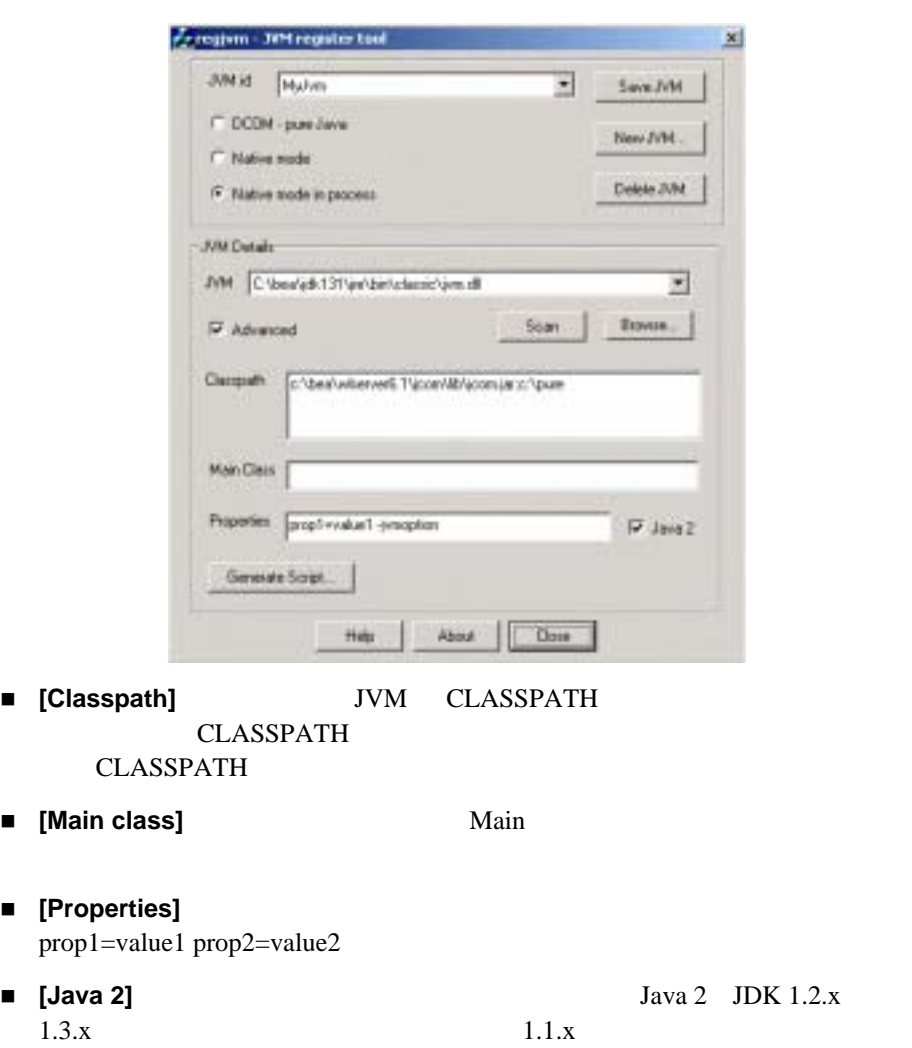

■ [Generate Script...]
BIDCOM

# <span id="page-57-0"></span>regjvmcmd

regjvmcmd GUI regjvm regjvmcmd ■ jvm ID *com.bea.jcom.Jvm.register("JvmId"*) ■ JVM *hostname[port]* hostname JVM port JCOM DCOM PORT **JVM** TCP/IP  $java$  -DJCOM\_DCOM\_PORT=1234 MyMainClass  $JVM$ 

regjvmcmd/unregister JvmId

### <span id="page-57-1"></span>java2com

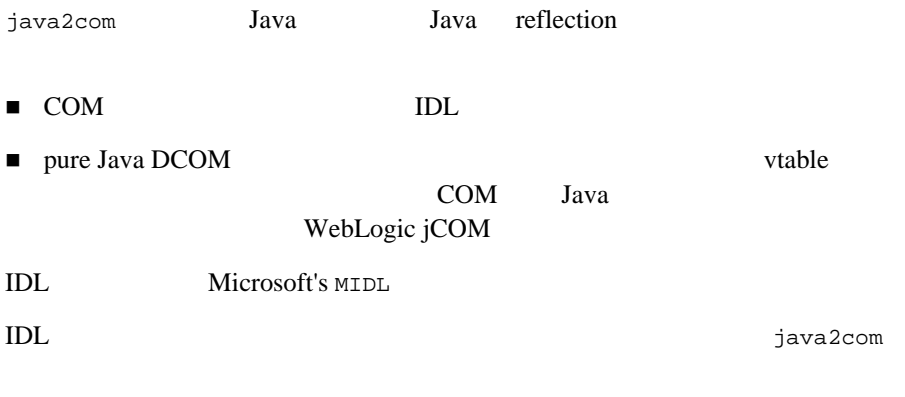

java com.bea.java2com.Main

WebLogic

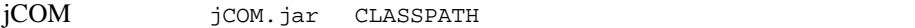

#### java2com

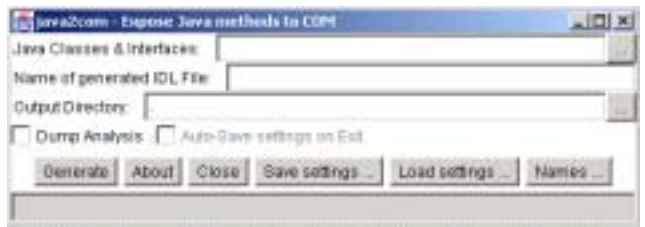

#### 1. [Java Classes & Interfaces]

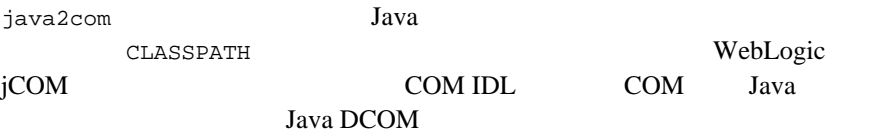

Java 2008 - Java 2008 - Java 2008 - Java 2008 - Java 2008 - Java 2008 - Java 2008 - Java 2008 - Java 2008 - Java 2008 - Java 2008 - Java 2008 - Java 2008 - Java 2008 - Java 2008 - Java 2008 - Java 2008 - Java 2008 - Java 2

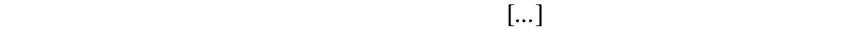

2. [Name of Generated IDL File]

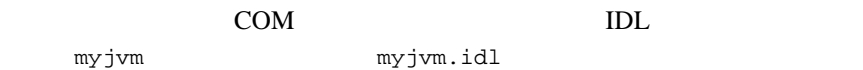

Microsoft MIDL myjvm.idl

3. [Output Directory]

java2com

 $\cdot$  )

4. [Dump Analysis]

java2com

5. [Save Settings] [Load Settings]

[Save Settings] The Settings of the settings of the settings of the settings of the settings of the settings of the settings of the settings of the settings of the settings of the settings of the settings of the settings o

java2com international ser international ser java2com.ser

#### 6. [Names...]

[Names...]

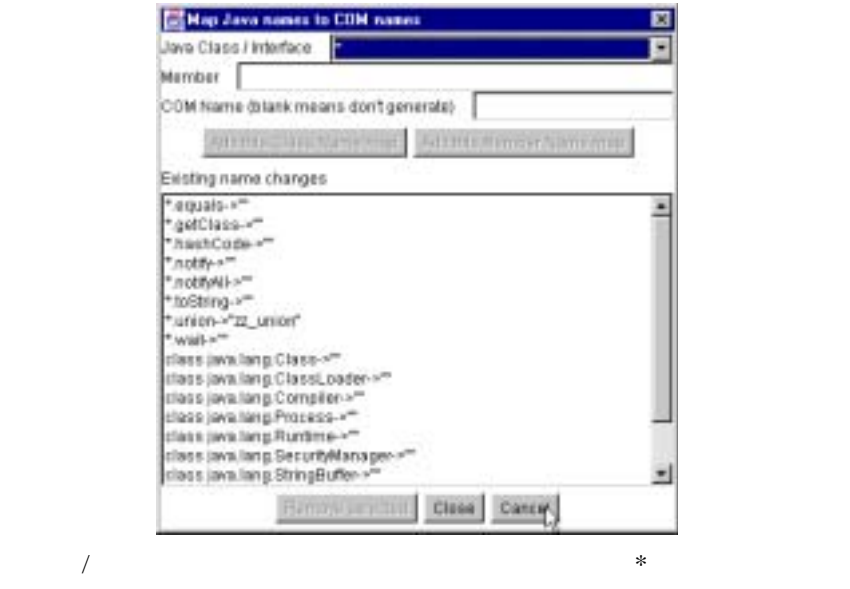

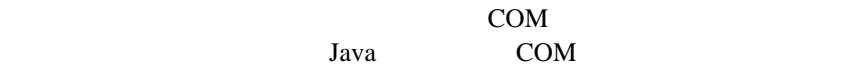

 $\sqrt{2}$ 

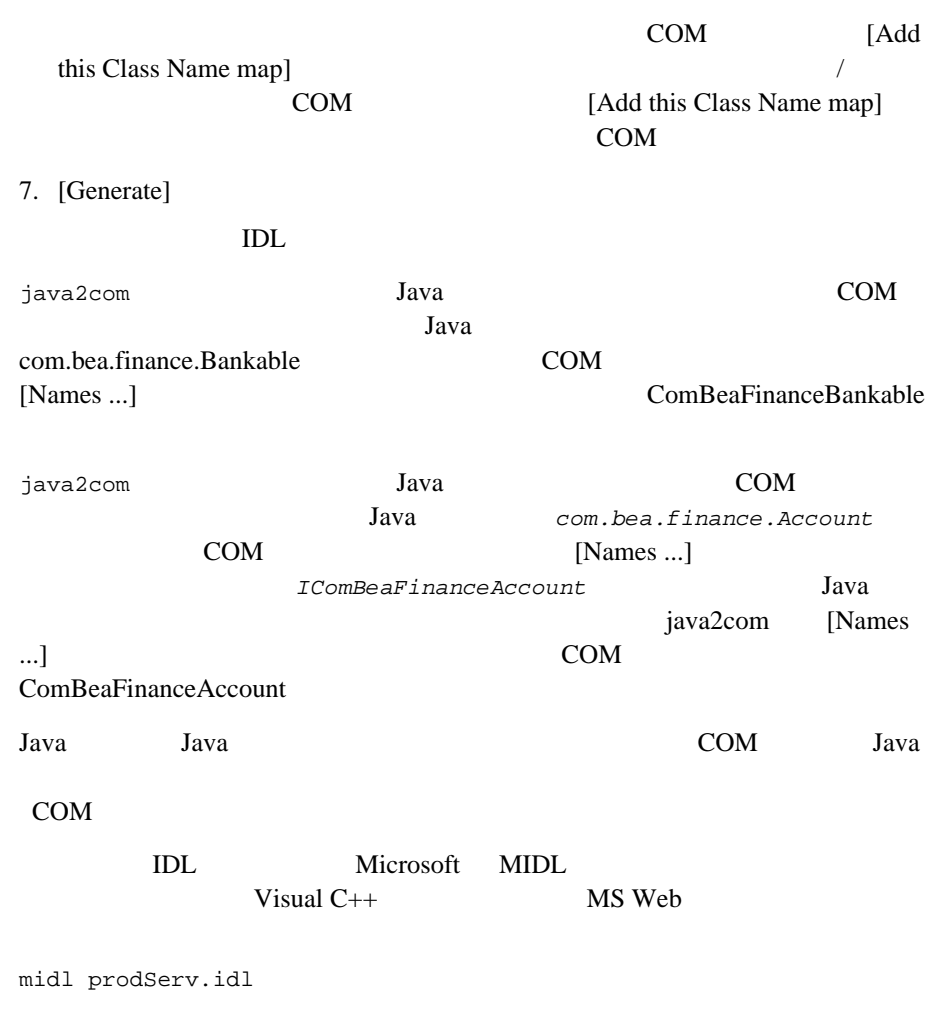

prodServ.tlb

# <span id="page-61-0"></span>regtlb

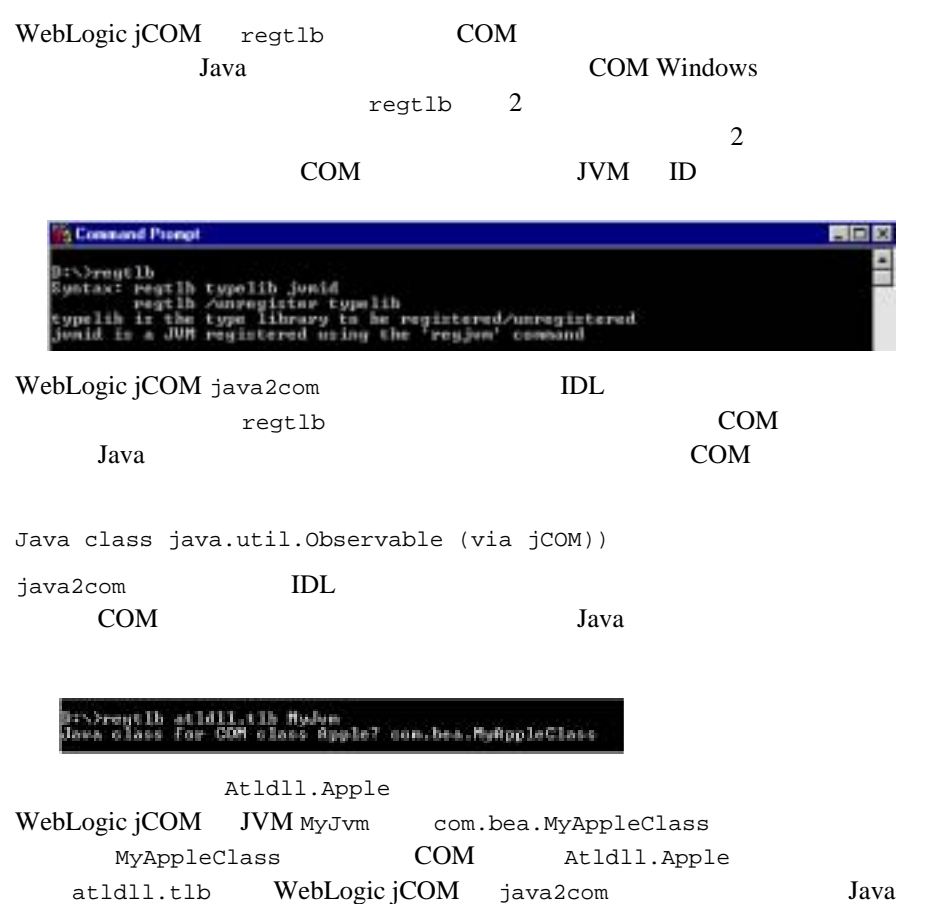